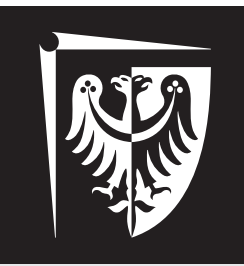

# Politechnika Wrocławska

# Laboratorium Wirtualne Przyrządy Pomiarowe

Ćwiczenie 8

SubVI do automatycznego skalowania i pobierania danych z oscyloskopu

# **Zagadnienia do przygotowania**

- 1. Podstawowe drzewa komend do komunikacji z oscyloskopem Agilent DSO3062A,
- 2. LabVIEW: struktura case sterowana przez wartości liczbowe (integer).

# **Spis treści**

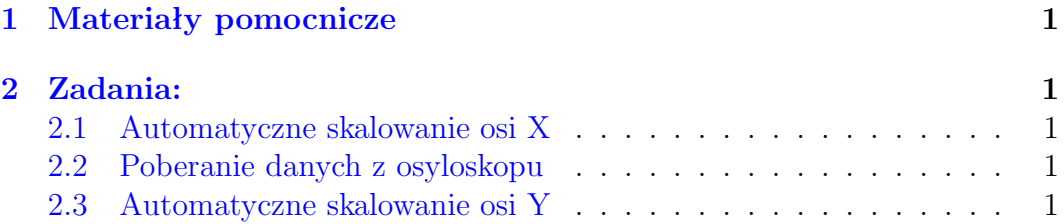

mgr inż. Krzysztof Kwoka (krzysztof.kwoka@pwr.edu.pl)

Wydział Elektroniki Mikrosystemów i Fotoniki

#### <span id="page-1-0"></span>**1 Materiały pomocnicze**

- Dokumentacja Oscyloskopu Agilent DSO3062A.
- Zadanie możliwe do wykonania w domu: napisać VI bankomat.vi, który z podanej kwoty obliczy, ile i jakich nominałów należy użyć, żeby ją wypłacić.
- SubVI pomocniczy do zadania [3\(link\).](http://www.w12.pwr.wroc.pl/wpp/laboratorium/lab8.zip)

### <span id="page-1-1"></span>**2 Zadania:**

Wszystkie zadania należy wykonać, używając środowiska LabVIEW i pamiętając o zasadach tworzenia SubVI.

#### <span id="page-1-2"></span>**2.1 Automatyczne skalowanie osi X**

- Wykonać SubVI przyjmujący na wejścia nazwę urządzenia VISA (*VISA resource name*), klaster błędów i kontrolkę numeryczną *frequency* (typ double) oraz wystawiający na wyjściach: nazwę urządzenia VISA, klaster błędów.
- SubVI powinien, na podstawie częstotliwości przyjmowanej na wejście typu double ustawiać podstawę czasu na oscyloskopie w taki sposób, żeby wyślwietlony został jeden pełen przebieg sygnału.
- SubVI powinien zawierać strukturę case blokującą jego wykonanie w sytuacji, gdy na wejściu SubVI pojawi się błąd.

#### <span id="page-1-3"></span>**2.2 Poberanie danych z osyloskopu**

- Wykonać SubVI przyjmujący na wejścia nazwę urządzenia VISA (*VISA resource name*) i klaster błędów oraz wystawiający na wyjściach: nazwę urządzenia VISA, klaster błędów, amplitudę (Vpp) i częstotliwość sygnału.
- SubVI powinien zawierać strukturę case blokującą jego wykonanie w sytuacji, gdy na wejściu SubVI pojawi się błąd.

#### <span id="page-1-4"></span>**2.3 Automatyczne skalowanie osi Y**

- Wykonać SubVI przyjmujący na wejścia nazwę urządzenia VISA (*VISA resource name*) i klaster błędów oraz wystawiający na wyjściach: nazwę urządzenia VISA i klaster błędów.
- SubVI powinien automatycznie dostosować ustawienia osi Y tak, żeby mierzony sygnał wyświetlał się z jak największą dokładnością. Warto zwrócić uwagę na fakt, że oscyloskop zwraca wartość "\*\*\*\*\*" (Uwaga!!! Na końcu ciągu \*\*\*\*\* znajduje się znak końca linii!!!) gdy sygnał nie mieści się na ekranie.
- SubVI powinien zawierać strukturę case blokującą jego wykonanie w sytuacji, gdy na wejściu SubVI pojawi się błąd.

Tabela 1: Punktacja

| Nr zadania | Punkty |
|------------|--------|
|            |        |
|            |        |
|            |        |

Tabela 2: Ocena

| Punkty | Ocena |
|--------|-------|
| 5      | 3     |
| 6      | 4     |
|        | 4,5   |
|        |       |